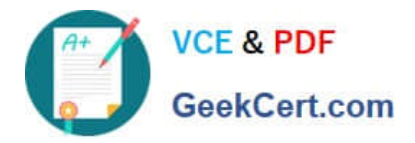

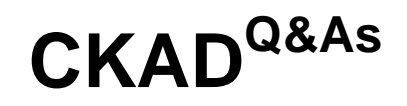

Certified Kubernetes Application Developer (CKAD) Program

# **Pass Linux Foundation CKAD Exam with 100% Guarantee**

Free Download Real Questions & Answers **PDF** and **VCE** file from:

**https://www.geekcert.com/ckad.html**

## 100% Passing Guarantee 100% Money Back Assurance

Following Questions and Answers are all new published by Linux Foundation Official Exam Center

**63 Instant Download After Purchase** 

- **@ 100% Money Back Guarantee**
- 365 Days Free Update
- 800,000+ Satisfied Customers

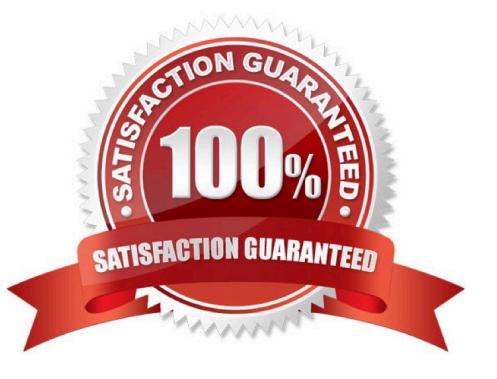

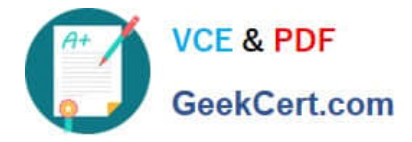

#### **QUESTION 1**

CORRECT TEXT

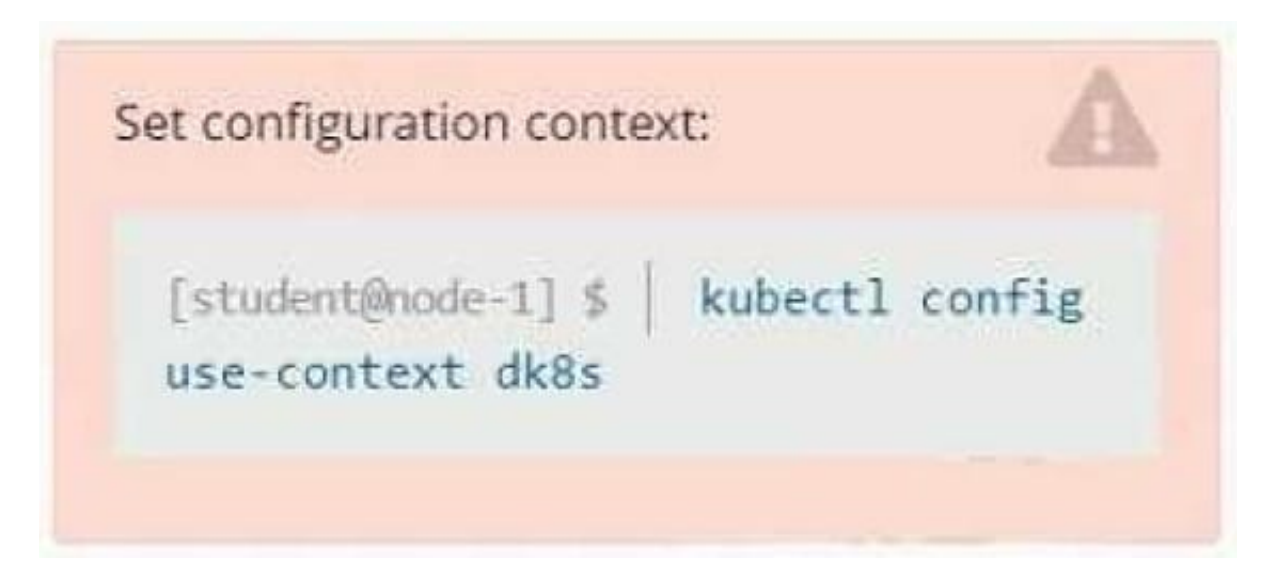

#### **Context**

A user has reported an application is unreachable due to a failing livenessProbe .

Task

Perform the following tasks:

Find the broken pod and store its name and namespace to /opt/KDOB00401/broken.txt in the format:

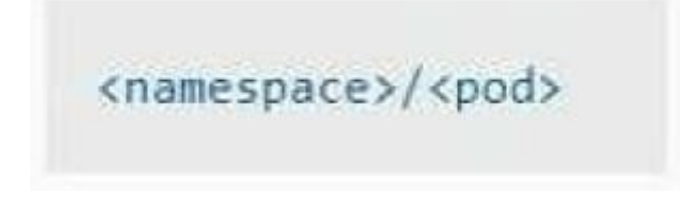

The output file has already been created

1.

Store the associated error events to a file /opt/KDOB00401/error.txt, The output file has already been created. You will need to use the -o wide output specifier with your command

2.

Fix the issue.

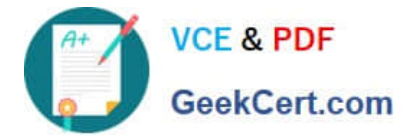

The associated deployment could be running in any of the following namespaces:

- аа
- test
- production
- alan

#### A. Please check explanations

B. Place Holder

Correct Answer: A

Create the Pod: kubectl create -f http://k8s.io/docs/tasks/configure-pod-container/exec-liveness.yaml Within 30 seconds, view the Pod events: kubectl describe pod liveness-exec The output indicates that no liveness probes have failed yet: FirstSeen LastSeen Count From SubobjectPath Type Reason Message ------- 24s 24s 1 {default-scheduler } Normal Scheduled Successfully assigned liveness-exec to worker0 23s 23s 1 {kubelet worker0} spec.containers{liveness} Normal Pulling pulling image "gcr.io/google\_containers/busybox" 23s 23s 1 {kubelet worker0} spec.containers{liveness} Normal Pulled Successfully pulled image "gcr.io/google\_containers/busybox" 23s 23s 1 {kubelet worker0} spec.containers{liveness} Normal Created Created container with docker id 86849c15382e; Security:[seccomp=unconfined] 23s 23s 1 {kubelet worker0} spec.containers{liveness} Normal Started Started container with docker id 86849c15382e After 35 seconds, view the Pod events again: kubectl describe pod liveness-exec At the bottom of the output, there are messages indicating that the liveness probes have failed, and the containers have been killed and recreated. FirstSeen LastSeen Count From SubobjectPath Type Reason Message --------- -------- ----- ---------------- -------- ------ ------- 37s 37s 1 {default-scheduler } Normal Scheduled Successfully assigned liveness-exec to worker0 36s 36s 1 {kubelet worker0} spec.containers{liveness} Normal Pulling pulling image "gcr.io/google\_containers/busybox" 36s 36s 1 {kubelet worker0} spec.containers{liveness} Normal Pulled Successfully pulled image "gcr.io/google\_containers/busybox" 36s 36s 1 {kubelet worker0} spec.containers{liveness} Normal Created Created container with docker id 86849c15382e; Security:[seccomp=unconfined] 36s 36s 1 {kubelet worker0} spec.containers{liveness} Normal Started Started container with docker id 86849c15382e 2s 2s 1 {kubelet worker0} spec.containers{liveness} Warning Unhealthy Liveness probe failed: cat: can\\'t open \\'/tmp/healthy\\': No such file or directory Wait another 30 seconds, and verify that the Container has been restarted: kubectl get pod liveness-exec The output shows that RESTARTS has been incremented: NAME READY STATUS RESTARTS AGE liveness-exec 1/1 Running 1 m

#### **QUESTION 2**

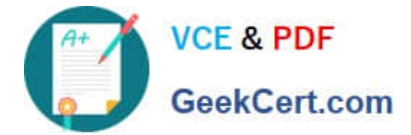

#### CORRECT TEXT

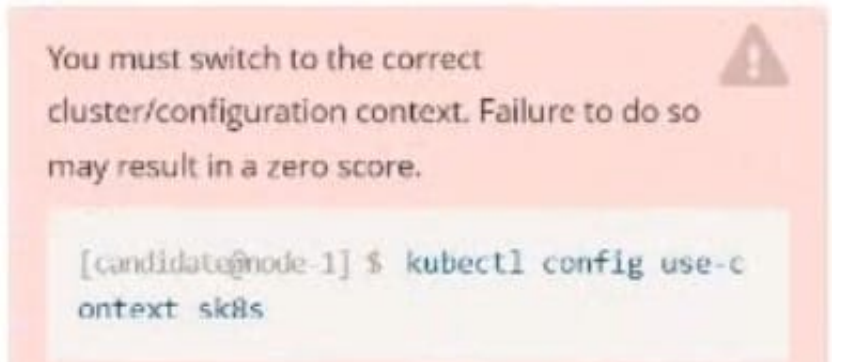

Task:

Key3: value1

Add an environment variable named BEST\_VARIABLE consuming the value of the secret key3.

A. Please check explanations

B. Place Holder

Correct Answer: A

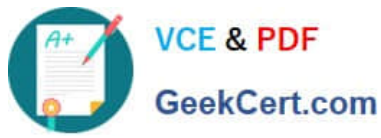

#### **https://www.geekcert.com/ckad.html** 2024 Latest geekcert CKAD PDF and VCE dumps Download

candidate@node-1:~\$ kubectl config use-context k8s Switched to context "k8s' candidate@node-1:-\$ kubectl create secret generic app-secret -n default --from-literal=key3=value1 secret/app-secret created candidate@node-1:~\$ kubectl get secrets NAME<br>app-secret Opaque DATA AGE 4s candidate@node-1:-5 kubectl run noinx-secret -n default --image=nginx:stable --dry-run=client -o yaml> sec.yaml<br>candidate@node-1:-5 vim sec.yaml | candidate@node-1:-\$ vim sec.yaml File Edit View Terminal Tabs Help apiVersion: vl kind: Pod etadata: creationTimestamp: null labels: run: nginx-secret name: nginx-secret namespace: default spec: containers: - image: nginx:stable name: nginx-secret  $env:$ - name: BEST\_VARIABLE valueFrom secretKeyRef: name: app-secret<br>key: key3 WC. candidate@node-1:-\$ kubectl config use-context k8s Switched to context "k8s".<br>candidate@node-1:-5 kubectl create secret generic app-secret n default --from-literal=key3=valuel secret/app-secret created

candidate@node-1:-\$ kubectl get secrets **NAME** TYPE DATA AGE app-secret Opaque candidate@node-1:-5 kubectl run nginx-secret -n default --image=nginx:stable --dry-run=client -o yaml> sec.yaml candidate@node-1:~5 vim sec.yaml<br>candidate@node-1:-5 kubectl cre create -f sec.yaml pod/nginx-secret created candidate@node-1:-5 kubectl get pods<br>NAME READY STATUS REST.<br>nginx-secret 1/1 \_ Running 0 **RESTARTS** AGE  $7s$ candidate@node-1:~\$

#### **QUESTION 3**

CORRECT TEXT

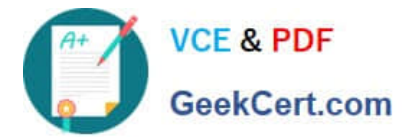

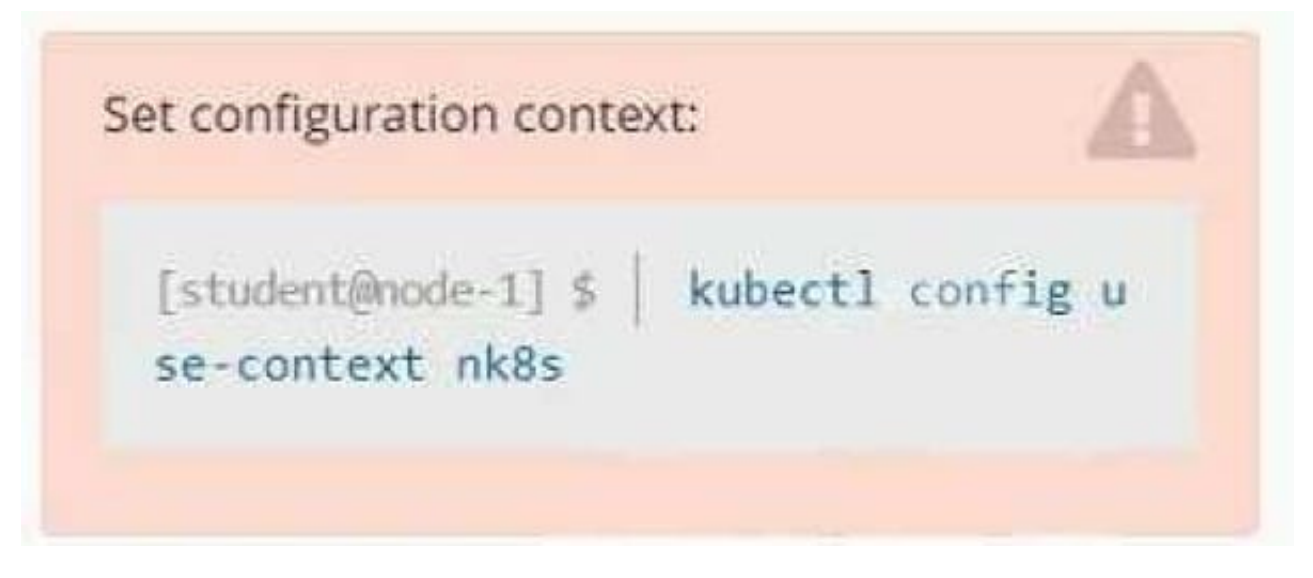

Task

A deployment is falling on the cluster due to an incorrect image being specified. Locate the deployment, and fix the problem.

A. Please check explanations

B. Place Holder

Correct Answer: A

create deploy hello-deploy --image=nginx --dry-run=client -o yaml > hello-deploy.yaml Update deployment image to nginx:1.17.4: kubectl set image deploy/hello-deploy nginx=nginx:1.17.4

#### **QUESTION 4**

CORRECT TEXT

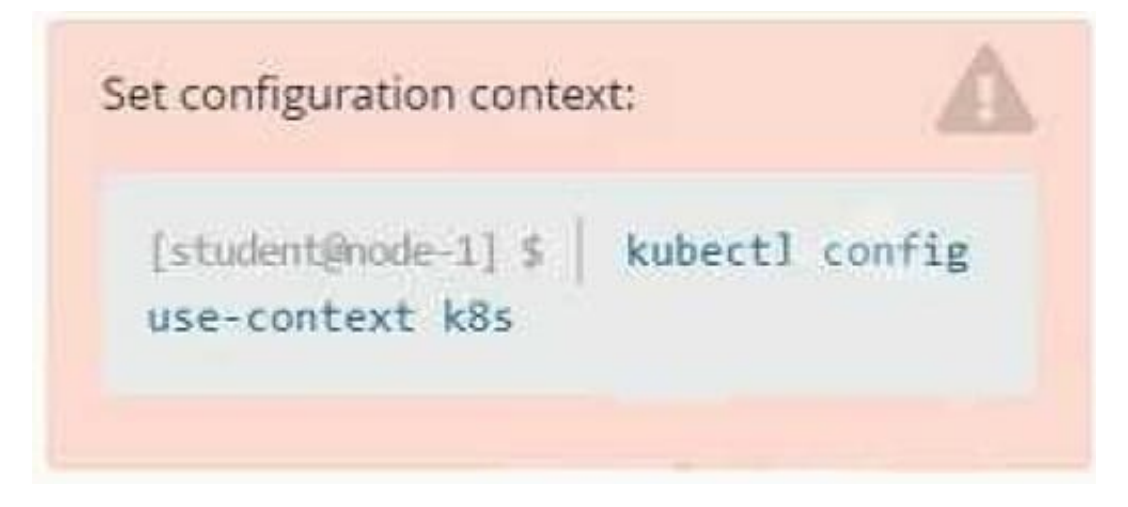

**Context** 

You are tasked to create a ConfigMap and consume the ConfigMap in a pod using a volume mount.

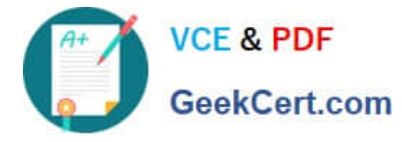

Task

Please complete the following:

1.

Create a ConfigMap named another-config containing the key/value pair: key4/value3

2.

start a pod named nginx-configmap containing a single container using the nginx image, and mount the key you just created into the pod under directory /also/a/path

- A. Please check explanations
- B. Place Holder

Correct Answer: A

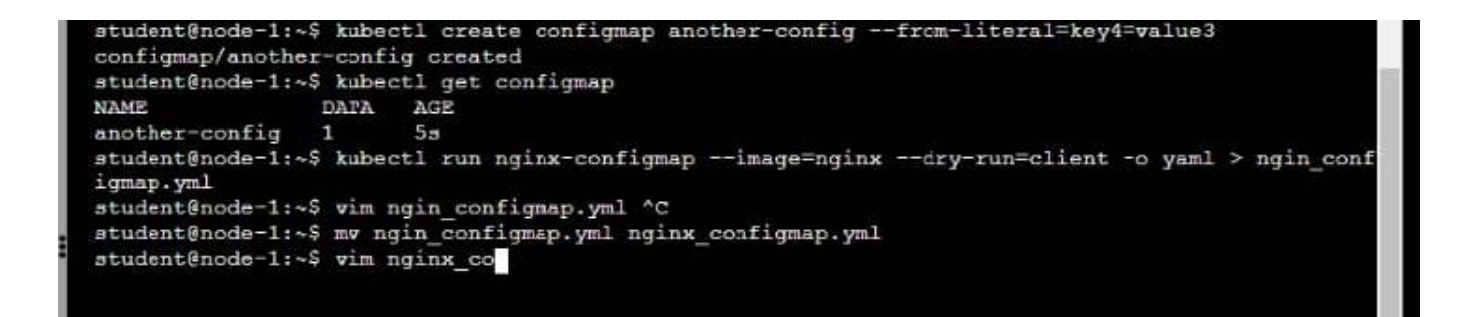

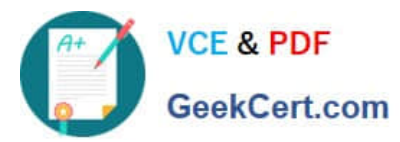

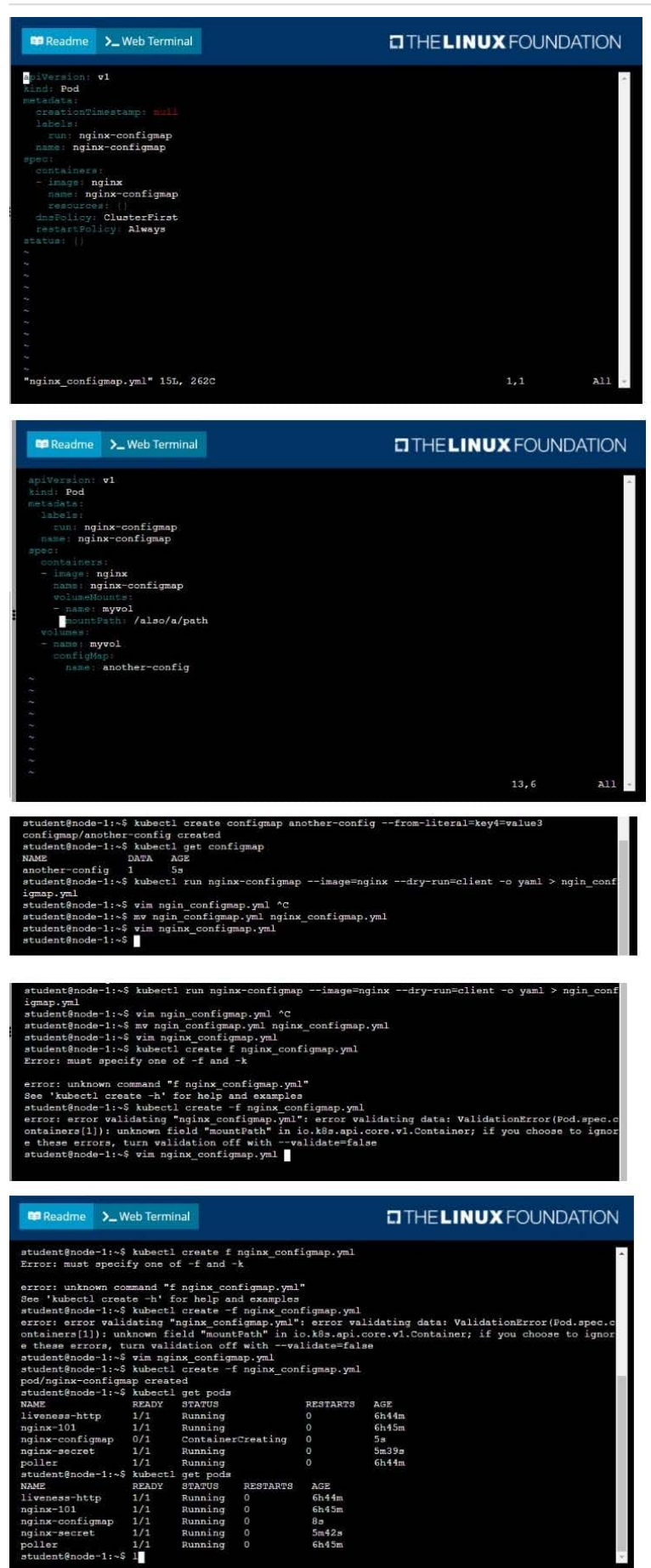

t@node-1:~\$

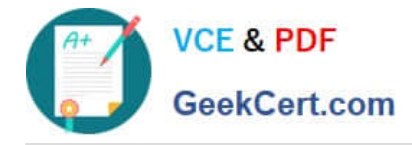

#### **QUESTION 5**

CORRECT TEXT

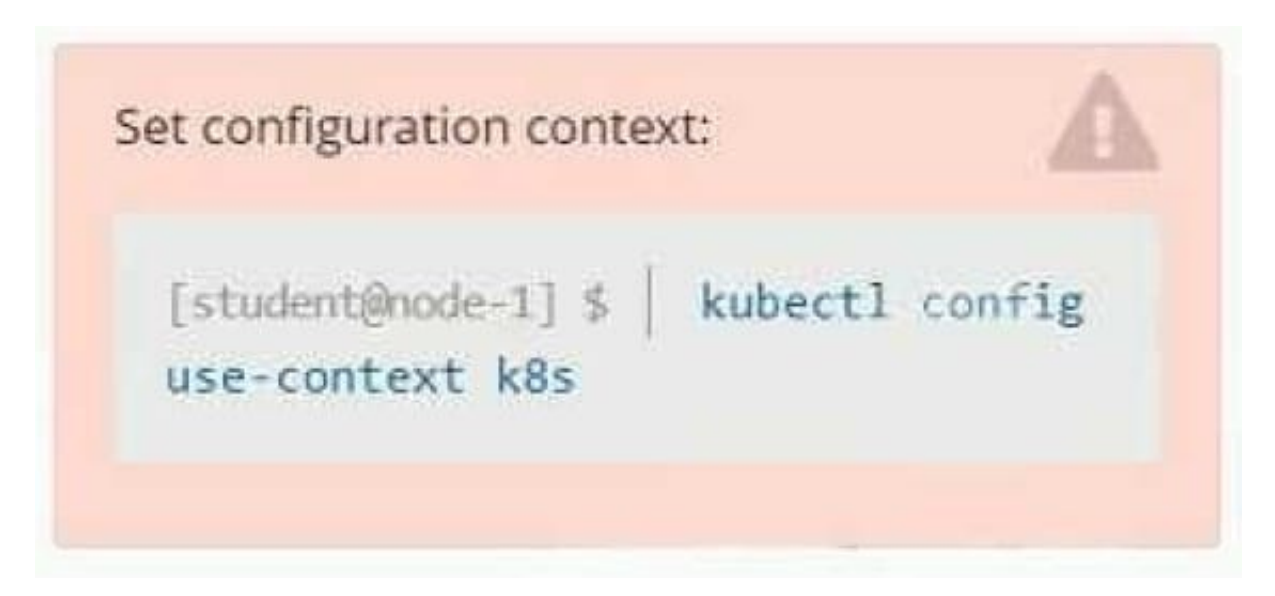

#### **Context**

As a Kubernetes application developer you will often find yourself needing to update a running application.

Task

Please complete the following:

1.

Update the app deployment in the kdpd00202 namespace with a maxSurge of 5% and a maxUnavailable of 2%

2.

Perform a rolling update of the web1 deployment, changing the Ifccncf/ngmx image version to 1.13

3.

Roll back the app deployment to the previous version

- A. Please check explanations
- B. Place Holder

Correct Answer: A

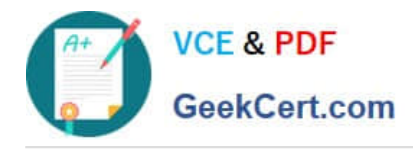

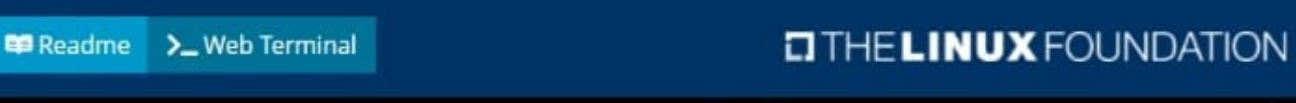

student@node-1:~\$ kubectl edit deployment app -n kdpd00202

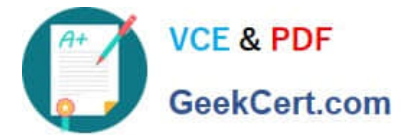

#### **Readme** >\_Web Terminal

>\_Web Terminal

**E Readme** 

### **O THE LINUX FOUNDATION**

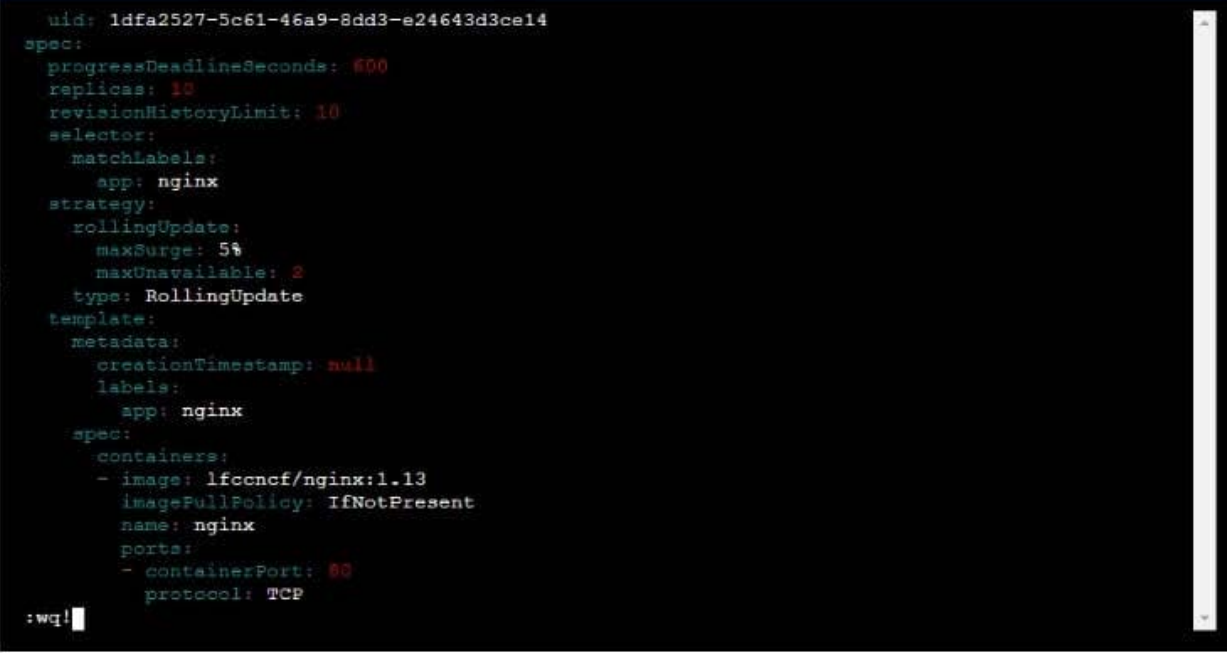

### $T$  THE LINUX FOUNDATION

student@node-1:~\$ kubectl edit deployment app -n kdpd00202 deployment.apps/app edited student@node-1:~\$ kubectl rollout status deployment app -n kdpd00202 Waiting for deployment "app" rollout status deproyment app in Adphabizon.<br>Waiting for deployment "app" rollout to finish: 6 out of 10 new replicas have been updated...<br>Waiting for deployment "app" rollout to finish: 7 out Waiting for deployment "app" rollout to finish: 7 out of 10 new replicas have been updated...<br>Waiting for deployment "app" rollout to finish: 7 out of 10 new replicas have been updated...<br>Waiting for deployment "app" roll deployment "app" successfully rolled out<br>student@node-1:~\$ kubectl rollout undo deployment app -n kdpd00202 deployment.apps/app rolled back<br>student@node-1:~\$ kubectl rollout status deployment app -n kdpd00202

```
tudent@node-1:~$ kubectl rollout status deployment app -n kdpd00202
Waiting for deployment "app" rollout to finish: 6 out of 10 new replicas have been updated...<br>Waiting for deployment "app" rollout to finish: 6 out of 10 new replicas have been updated...
Waiting for deployment app rollout to finish: 6 out of 10 new replicas have been updated...<br>Waiting for deployment "app" rollout to finish: 6 out of 10 new replicas have been updated...<br>Waiting for deployment "app" rollout
Waiting for deployment "app" rollout to finish: 7 out of 10 new replicas have been updated...<br>Waiting for deployment "app" rollout to finish: 7 out of 10 new replicas have been updated...
Waiting for deployment "app" rollout to finish: 9 out of 10 new replicas have been updated...
Waiting for deployment "app" rollout to finish: 9 out of 10 new replicas have been updated...
Waiting for deployment "app" rollout to finish: 9 out of 10 new replicas have been updated...
Waiting for deployment "app" rollout to finish: 1 old replicas are pending termination...
Waiting for deployment "app" rollout to finish: 1 old replicas are pending termination...<br>Waiting for deployment "app" rollout to finish: 1 old replicas are pending termination...<br>Waiting for deployment "app" rollout to fi
student@node-1:~$
```
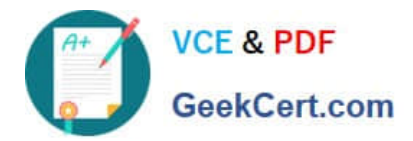

[Latest CKAD Dumps](https://www.geekcert.com/ckad.html) [CKAD Practice Test](https://www.geekcert.com/ckad.html) [CKAD Study Guide](https://www.geekcert.com/ckad.html)